## **Edit an Item Type**

[Home >](https://confluence.juvare.com/display/PKC/User+Guides) [EMSupply](https://confluence.juvare.com/display/PKC/EMSupply) > [EMSupply Categories](https://confluence.juvare.com/display/PKC/EMSupply+Categories) > Edit an Item Type

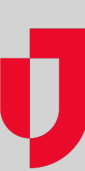

As the Customer Administrator, you can update an item type at any time. This includes adding, deleting, and re-ordering attributes.

For more information on attributes, refer to:

- Work with Attributes procedures for adding, requiring, and more
- Categories and Item Types an overview of Attributes and details about Maintenance features

## **To edit an item type**

- 1. On the **Settings** tab, click **Categories**. The Categories page opens.
- 2. In the left pane, locate and select the item type you want to update. The right pane shows its details.
- 3. Update the **Name** and/or **Description**.
- 4. To add an attribute:
	- a. Click **Add Attribute**. The Attribute window opens.
		- b. Click each attribute you want to add to this type.
			- c. When you are done, click **Close**.
- 5. To remove an attribute, locate it and click **Remove**.
- 6. Select or clear each attribute's **Required** check box.
- 7. To change the order of attributes, click, drag, and drop them within the table.
- 8. Click **Save**.